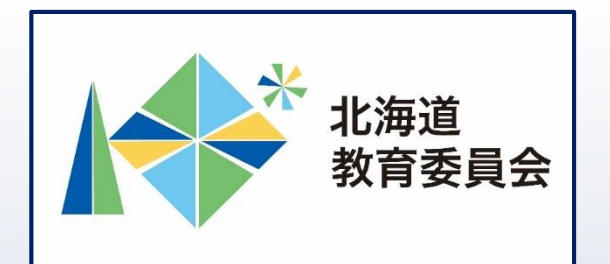

## ICT活用「いつでも研修」プログラム

# Googleフォームでアンケートを作成し、 AIテキストマイニングを使用してみよう

北海道教育庁ICT教育推進局ICT教育推進課

AIテキストマイニングとは

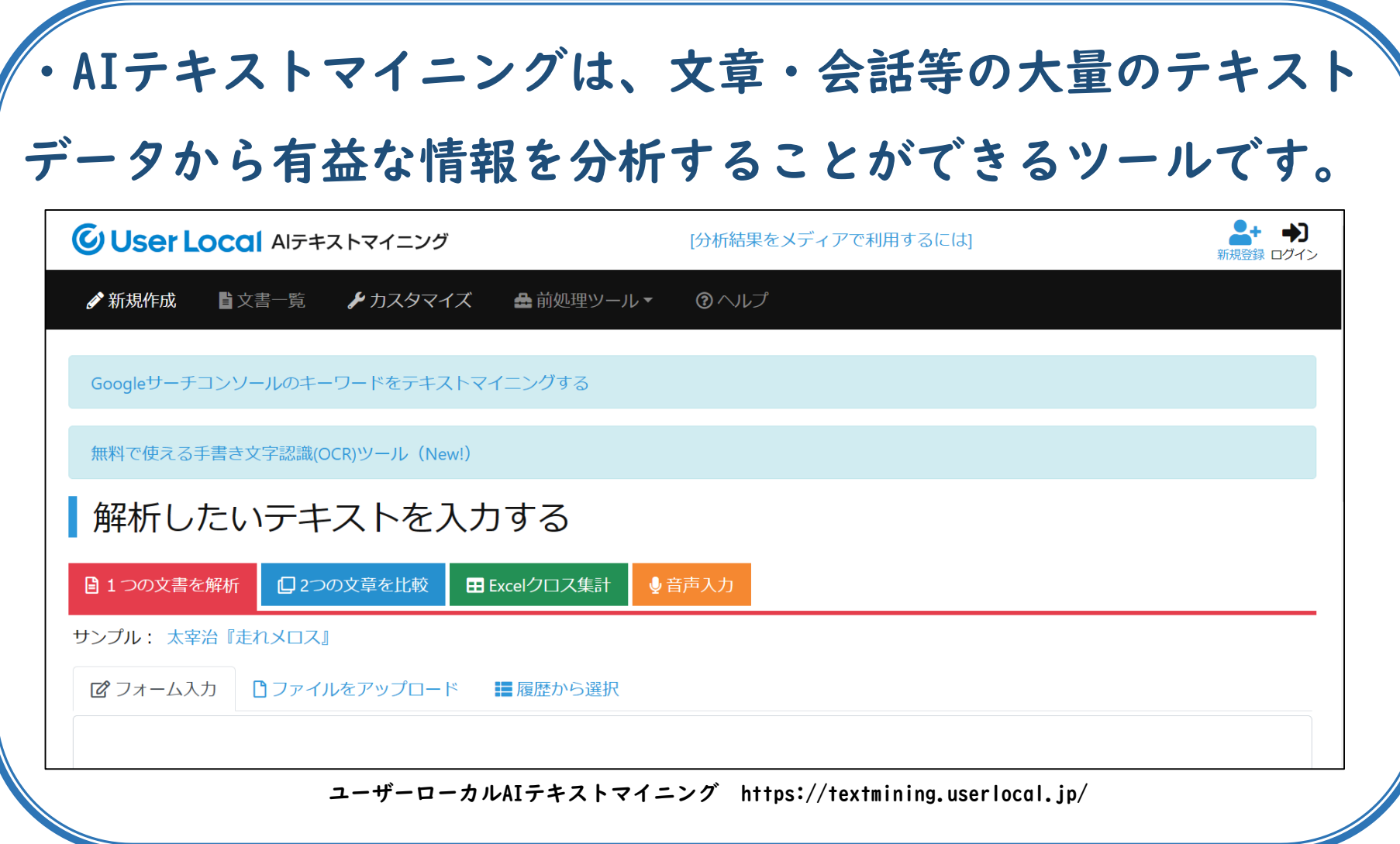

「AIテキストマイニングでできること」

・アンケート等の自由記述を自動で分析し、出現頻度の 高い単語を大きく、低い単語を小さく表示することなど により、記述内容を視覚的に捉えることができ、回答し た集団の傾向を短時間で捉えることができます。 【例えば】

・児童生徒が入力した意見をAIテキストマイニングで分 析して表示し、クラスの意見の傾向を捉えることでその 後の授業展開を工夫

→児童生徒の状況に合わせたきめ細かな指導

・児童生徒の感想や意見を視覚的に捉えて共有すること で、自分の意見を集団の意見と比較し、考察 →主体的・対話的で深い学びの視点からの授業改善

#### 本研修について

#### □AIテキストマイニングの基本的な機能及び操作を理解 する。 □Googleフォームで集約した授業の振り返りをAIテキス トマイニングを活用して分析することで、校務の効率 化に生かす。

【研修内容】 Googleフォームで集約した意見等をAIテキスト マイニングで集計してみよう。

### 【主な内容】

①Googleフォームで授業の振り返りアンケートを作

成・配信・集約

目標

②アンケート結果をAIテキストマイニングで分析

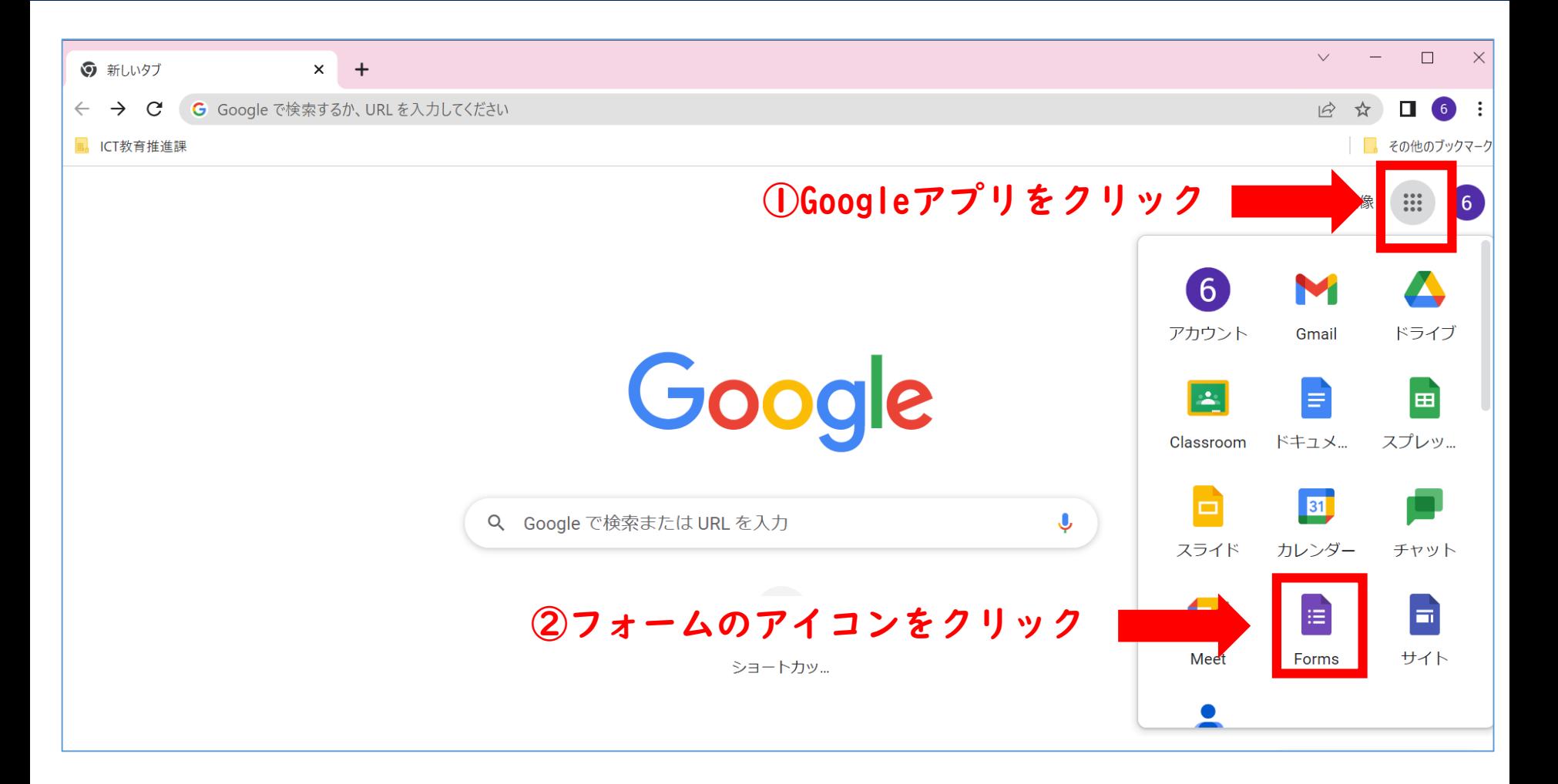

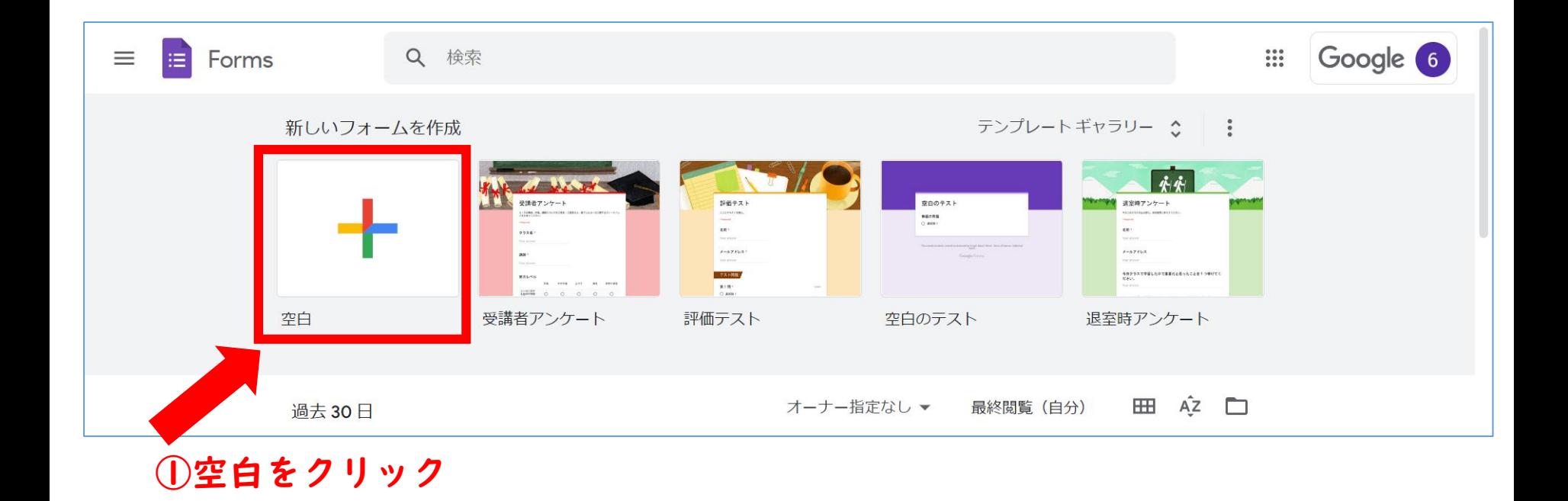

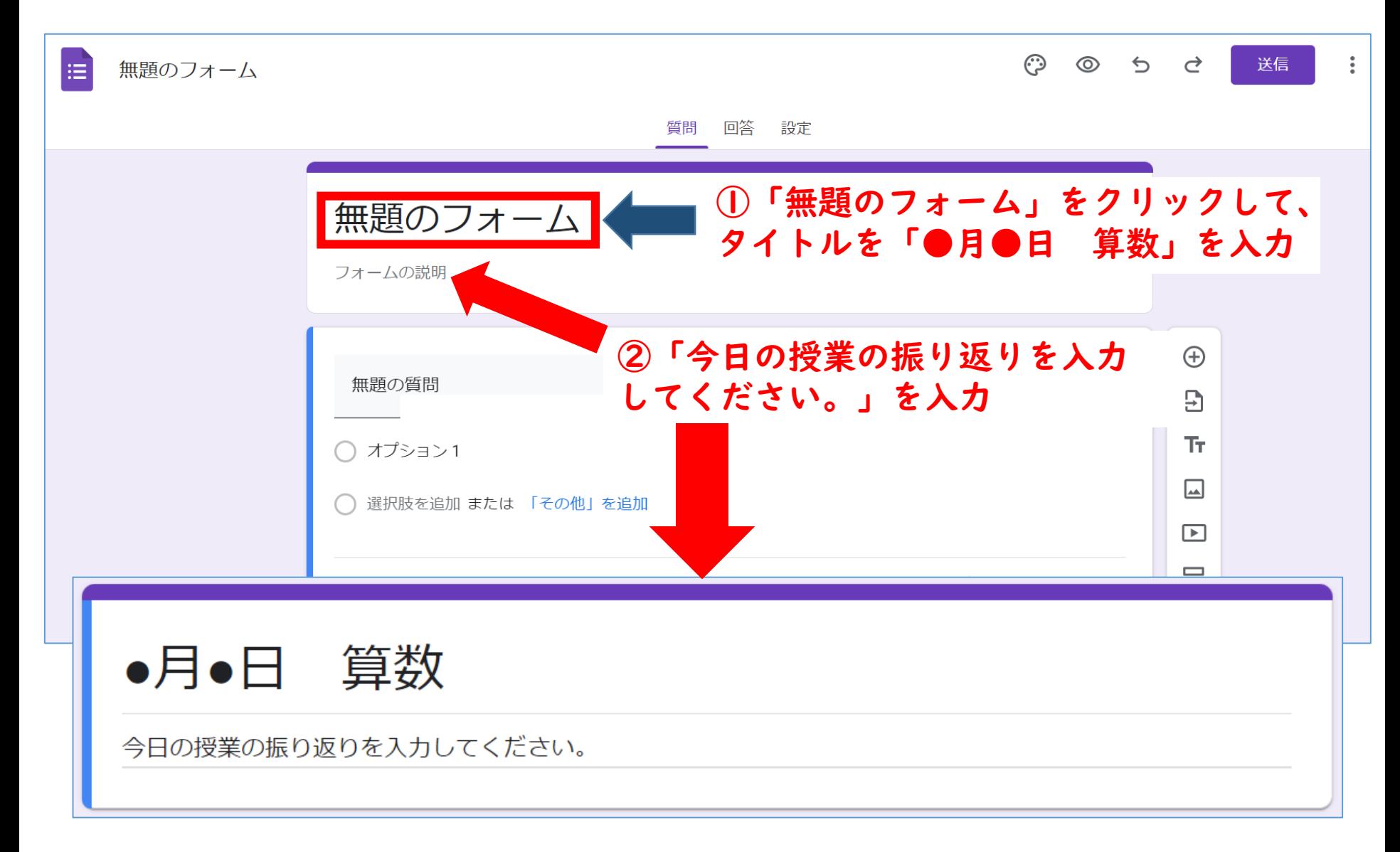

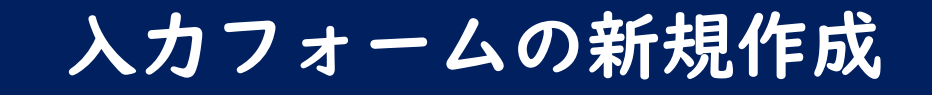

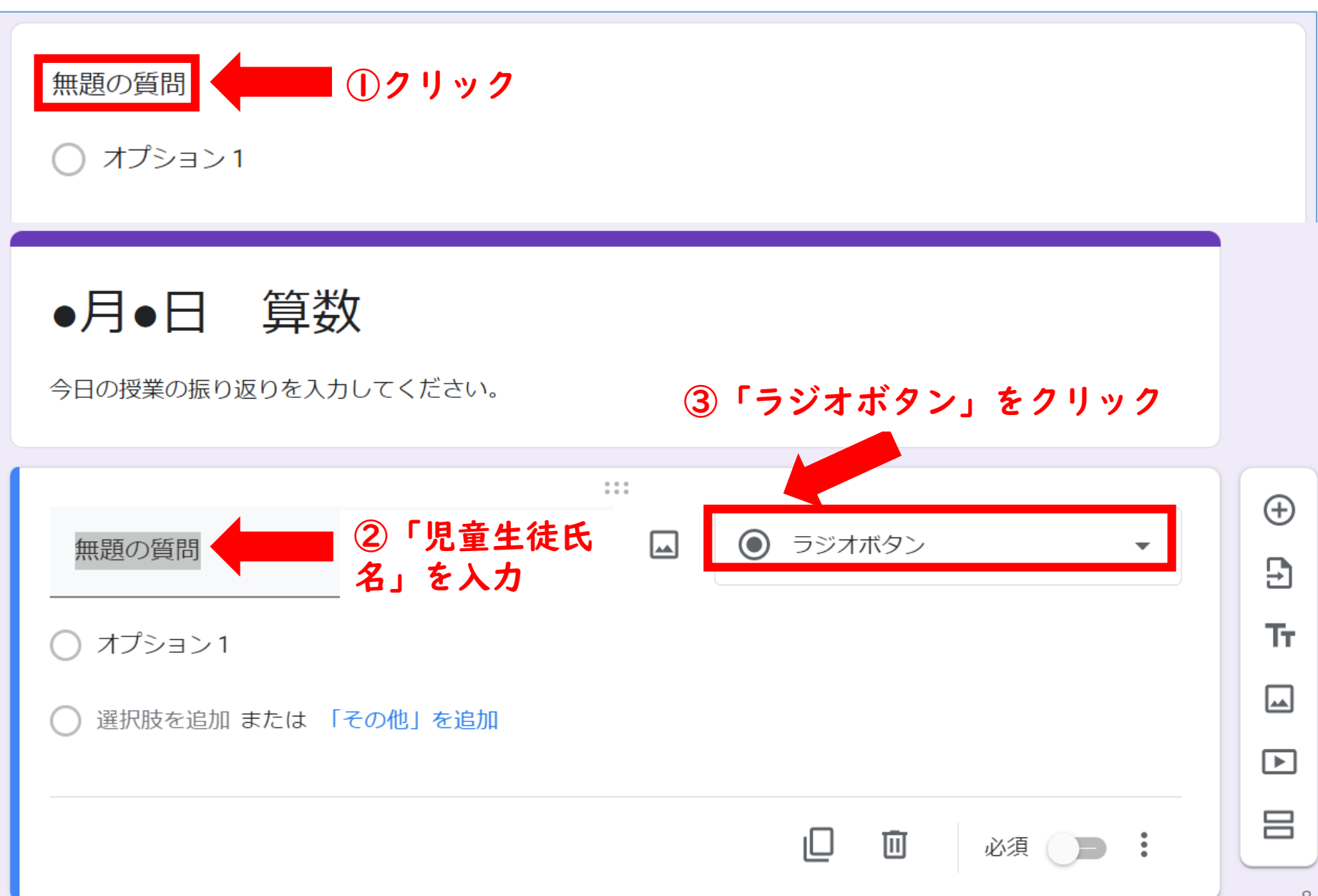

入力フォームの新規作成

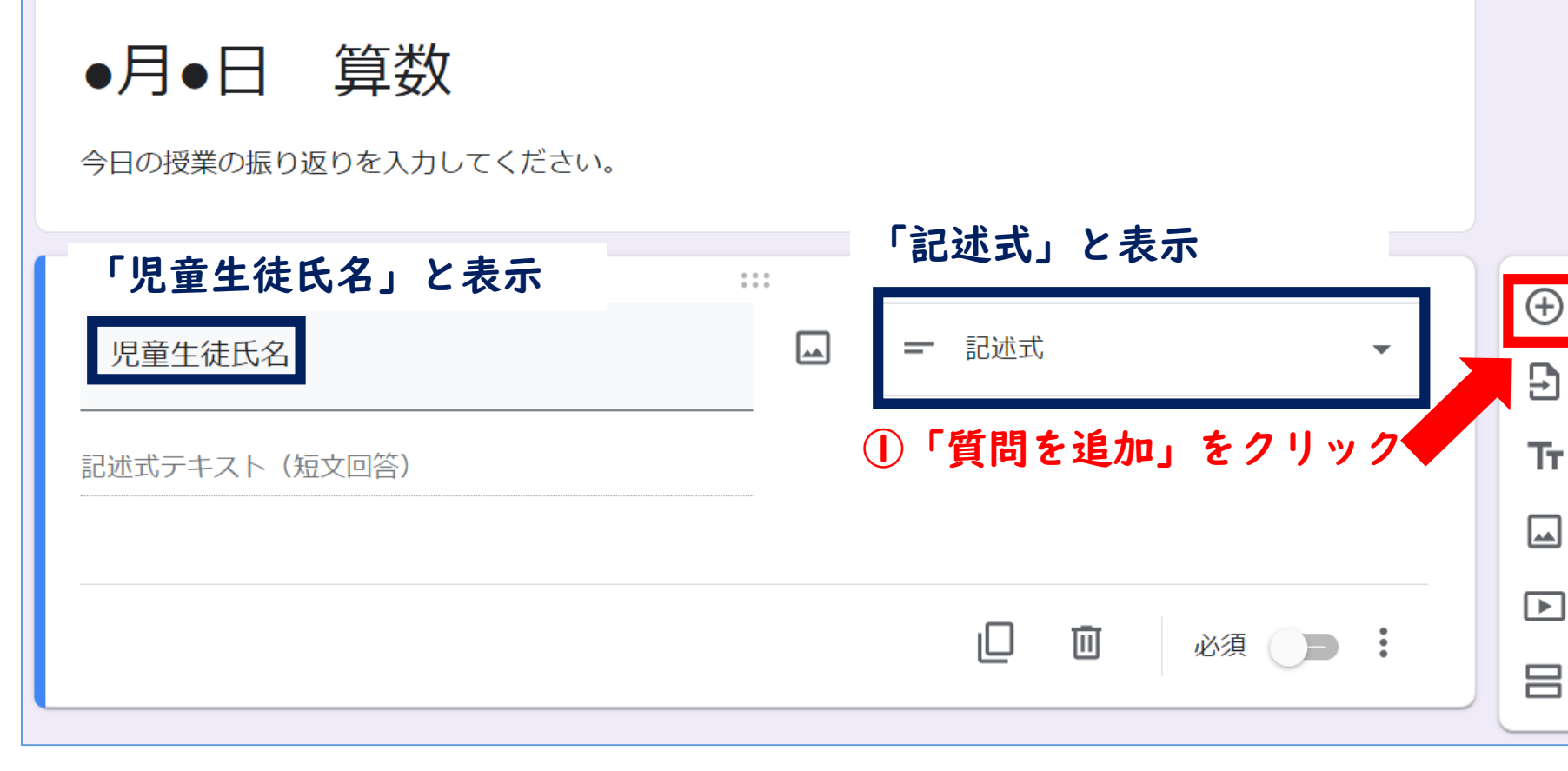

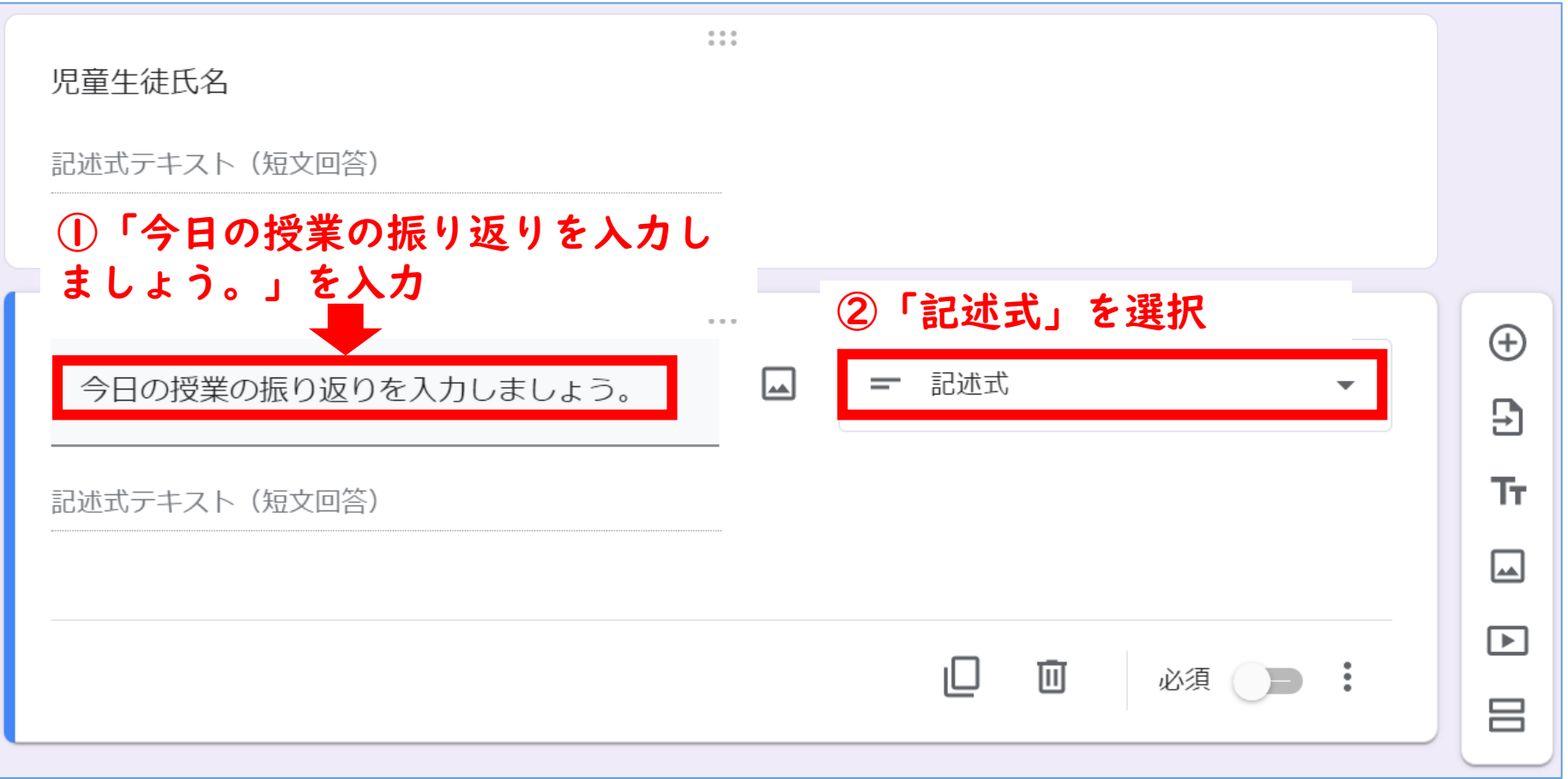

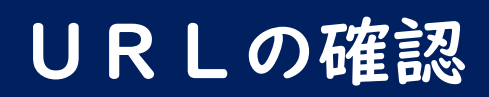

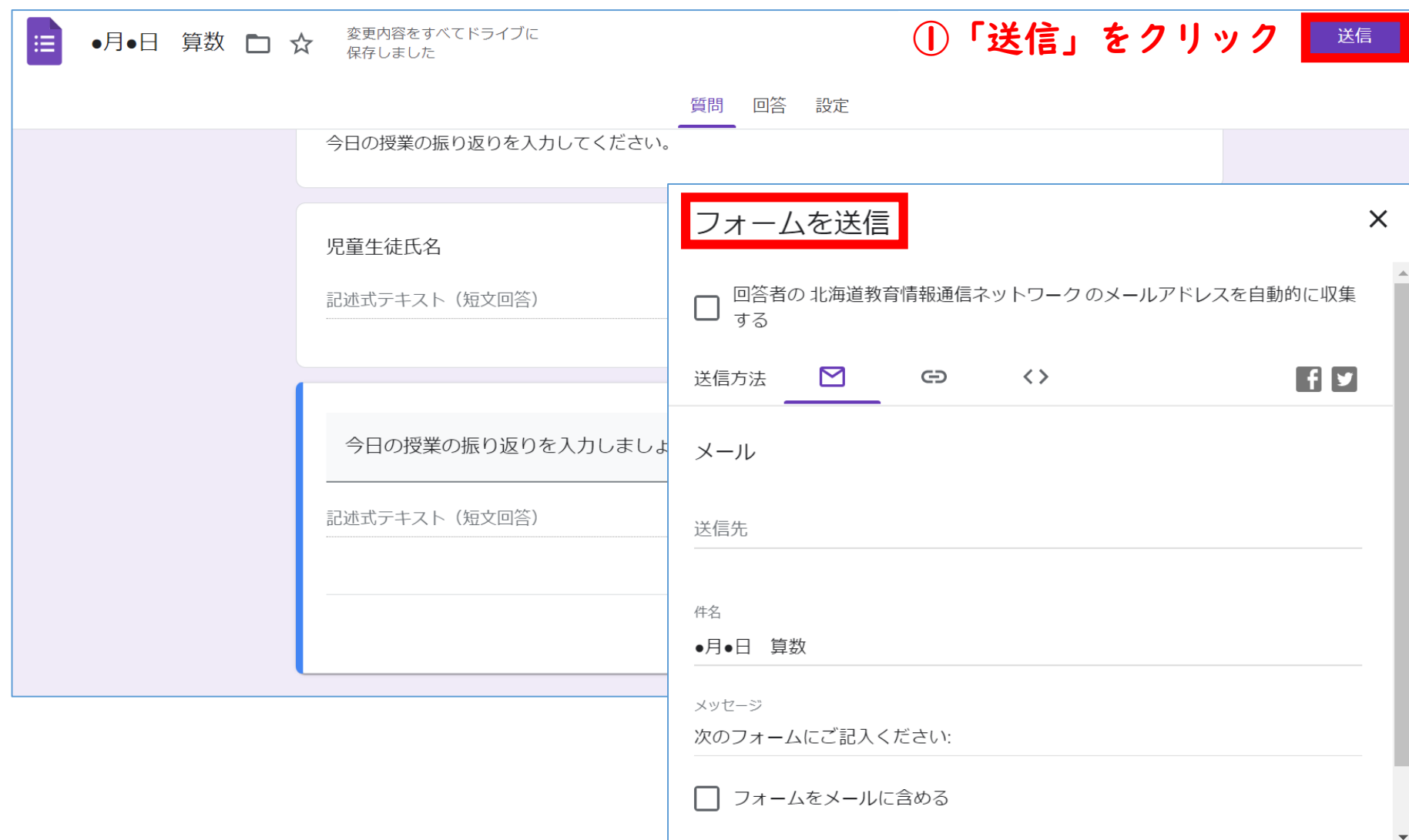

#### URLの確認

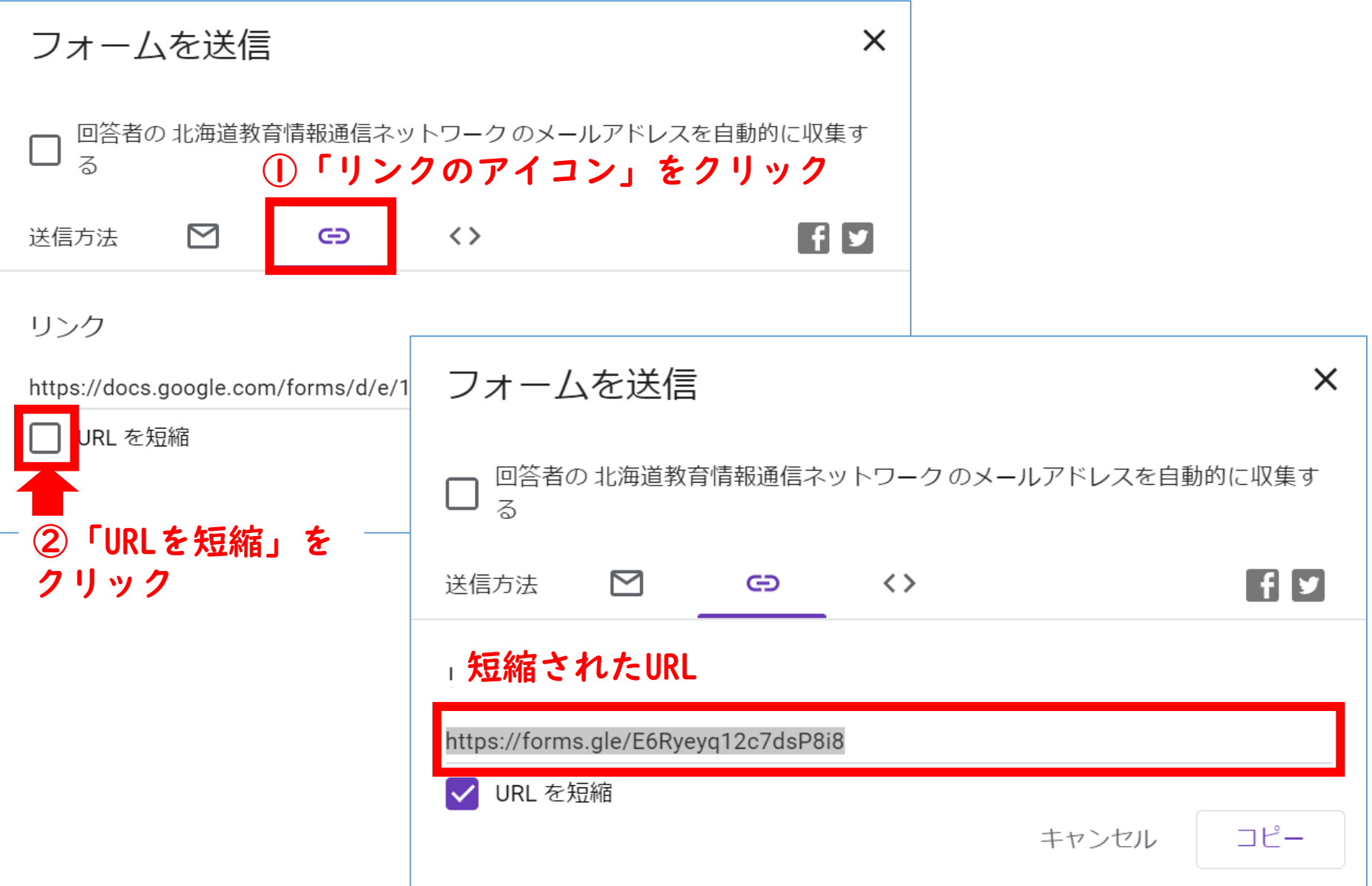

### QRコードの作成

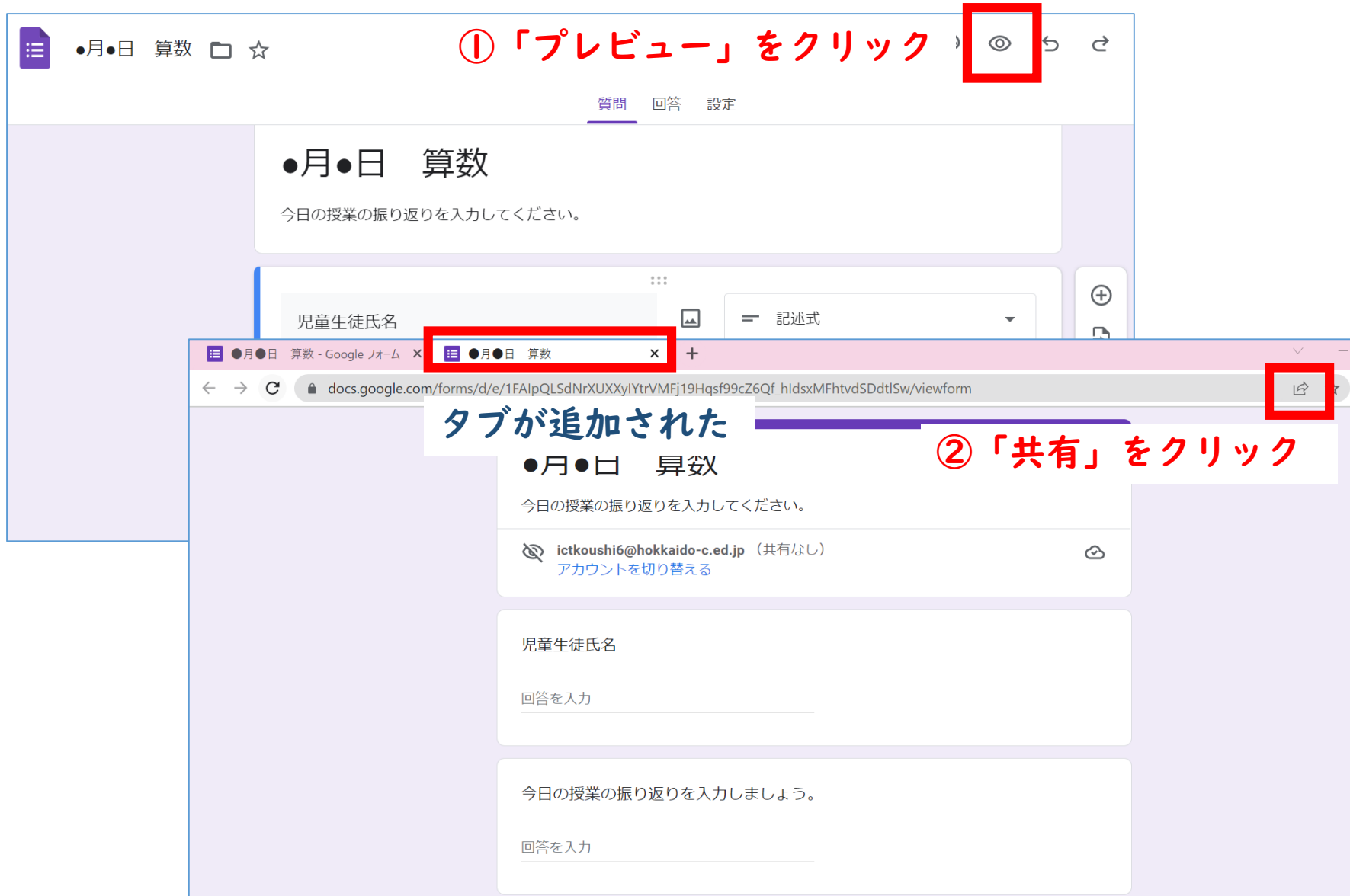

### QRコードの作成

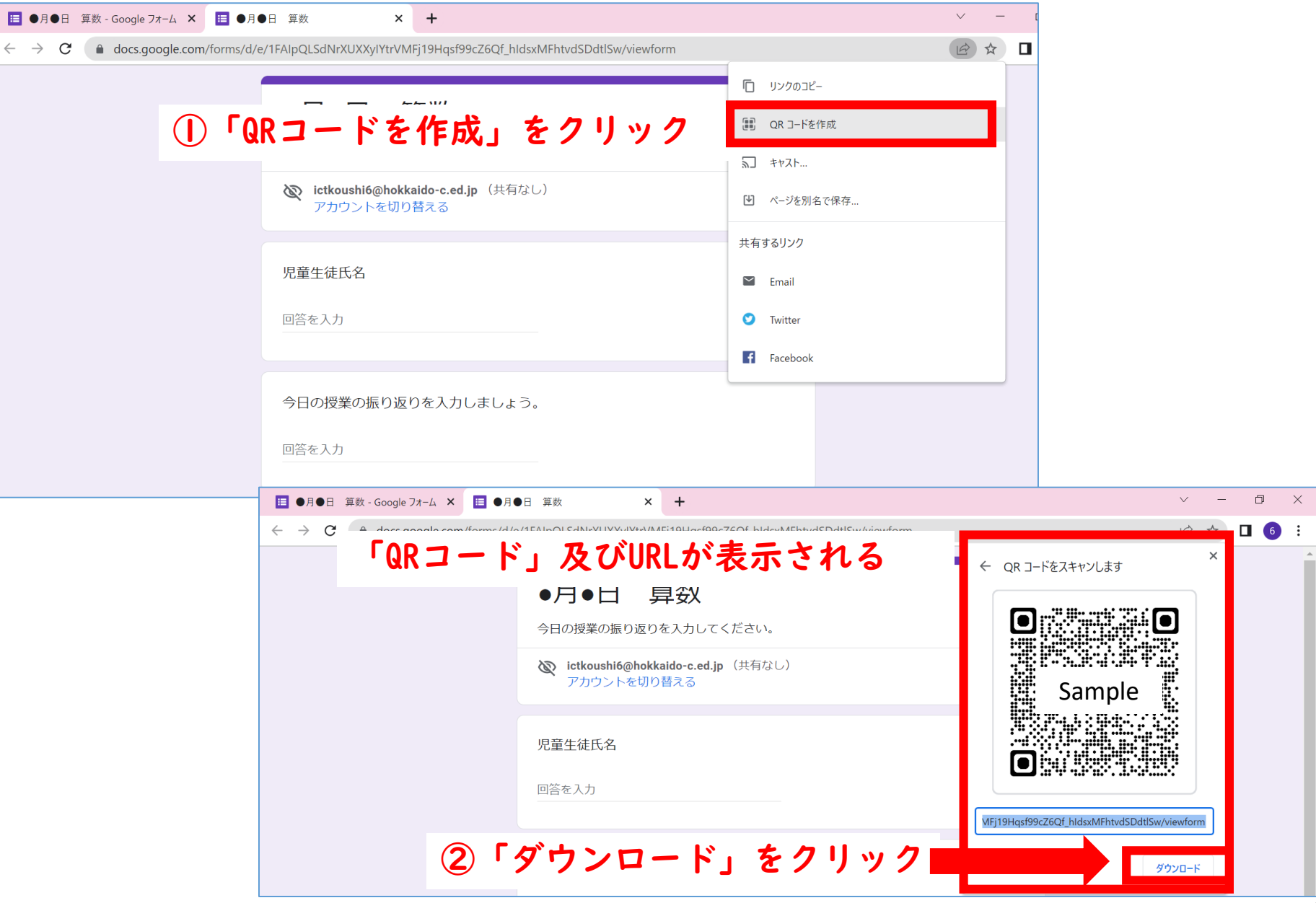

スプレッドシートの使用

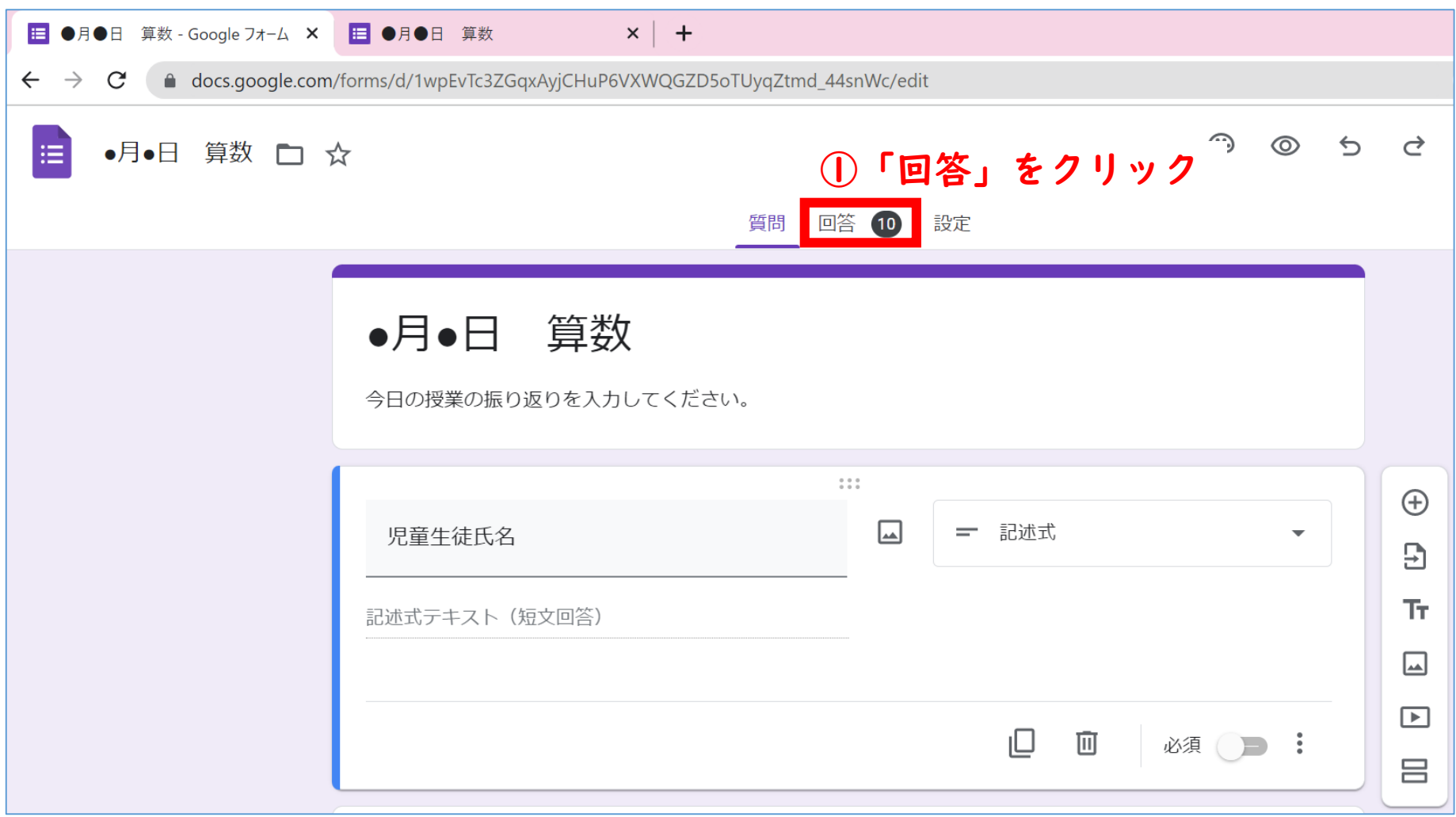

スプレッドシートの使用

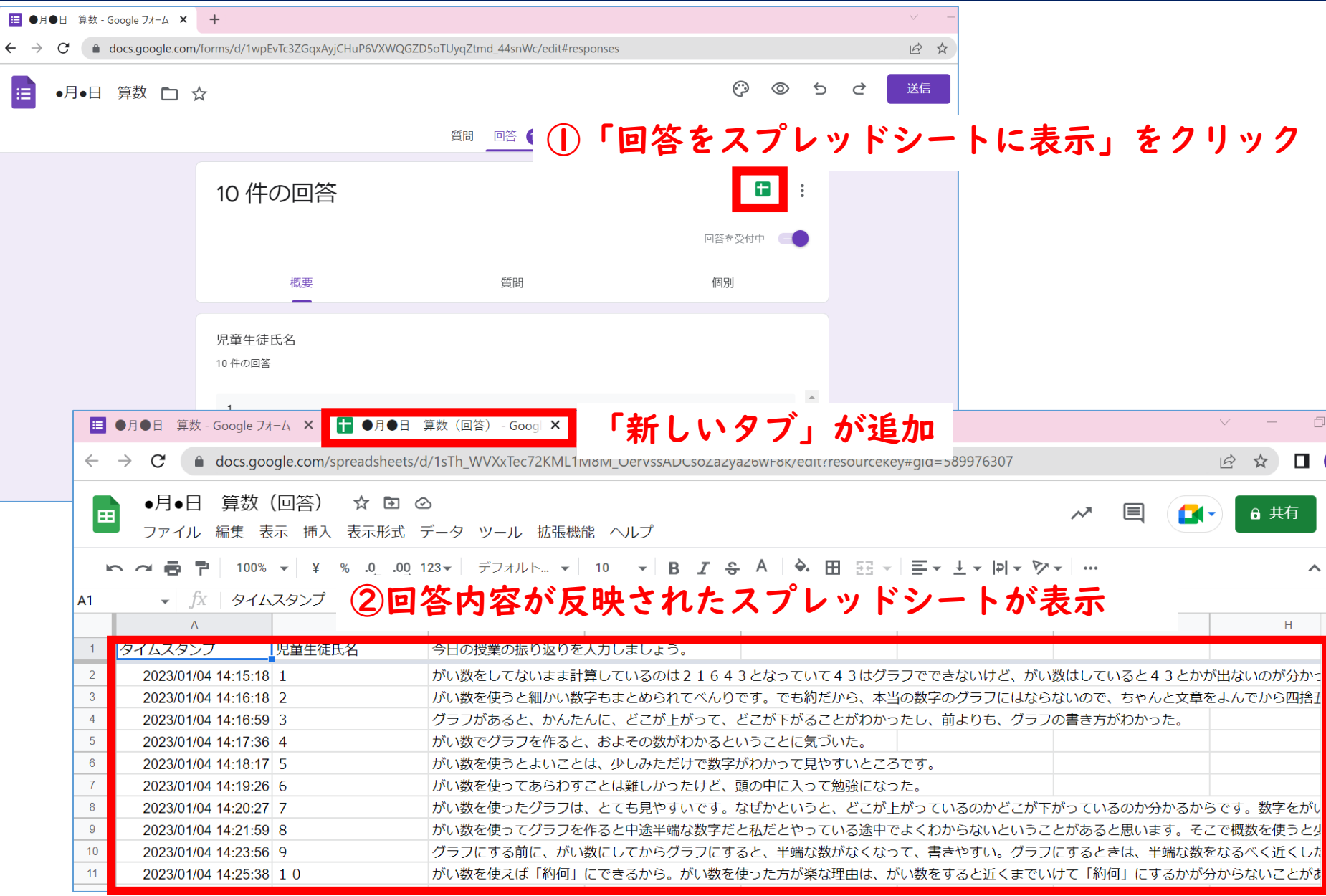

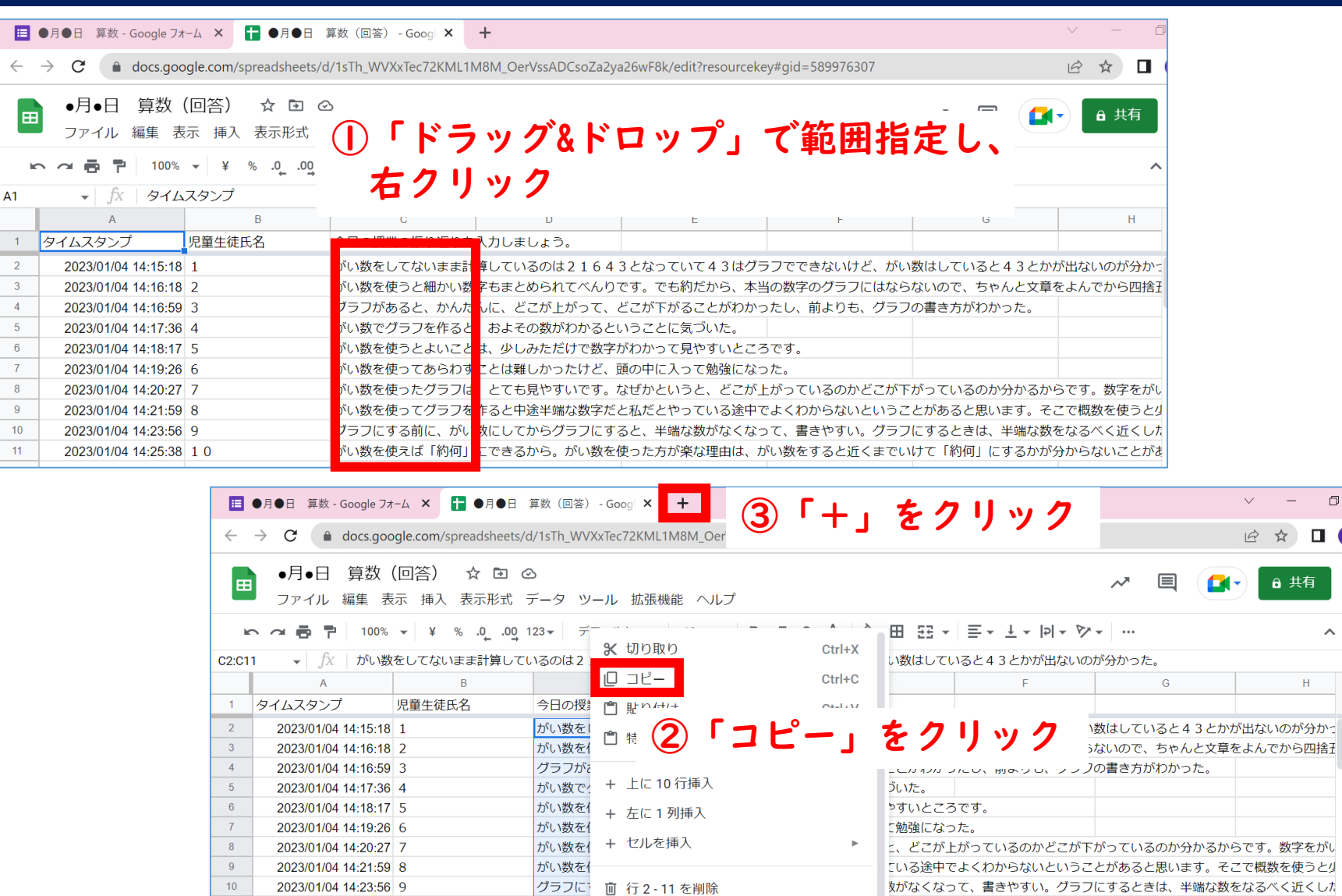

がい数を1

回 列を削除

回 セルを削除

 $\,$ 

 $11$ 

 $12$ 

13

2023/01/04 14:25:38 1 0

 $\Box$  $\mathsf{X}$ 

 $\widehat{\phantom{a}}$ 

 $\Box$  6 :

 $\left( 6\right)$ 

31

 $\overline{\mathbf{P}}$ 

 $\bullet$ 

 $\ddot{\bullet}$ 

 $\bullet$ 

 $\ddot{}$ 

 $\overline{\phantom{m}}$ 

a 共有

 $\sim$  H  $_{\odot}$ 

数字をがい

『理由は、がい数をすると近くまでいけて「約何」にするかが分からないことがま

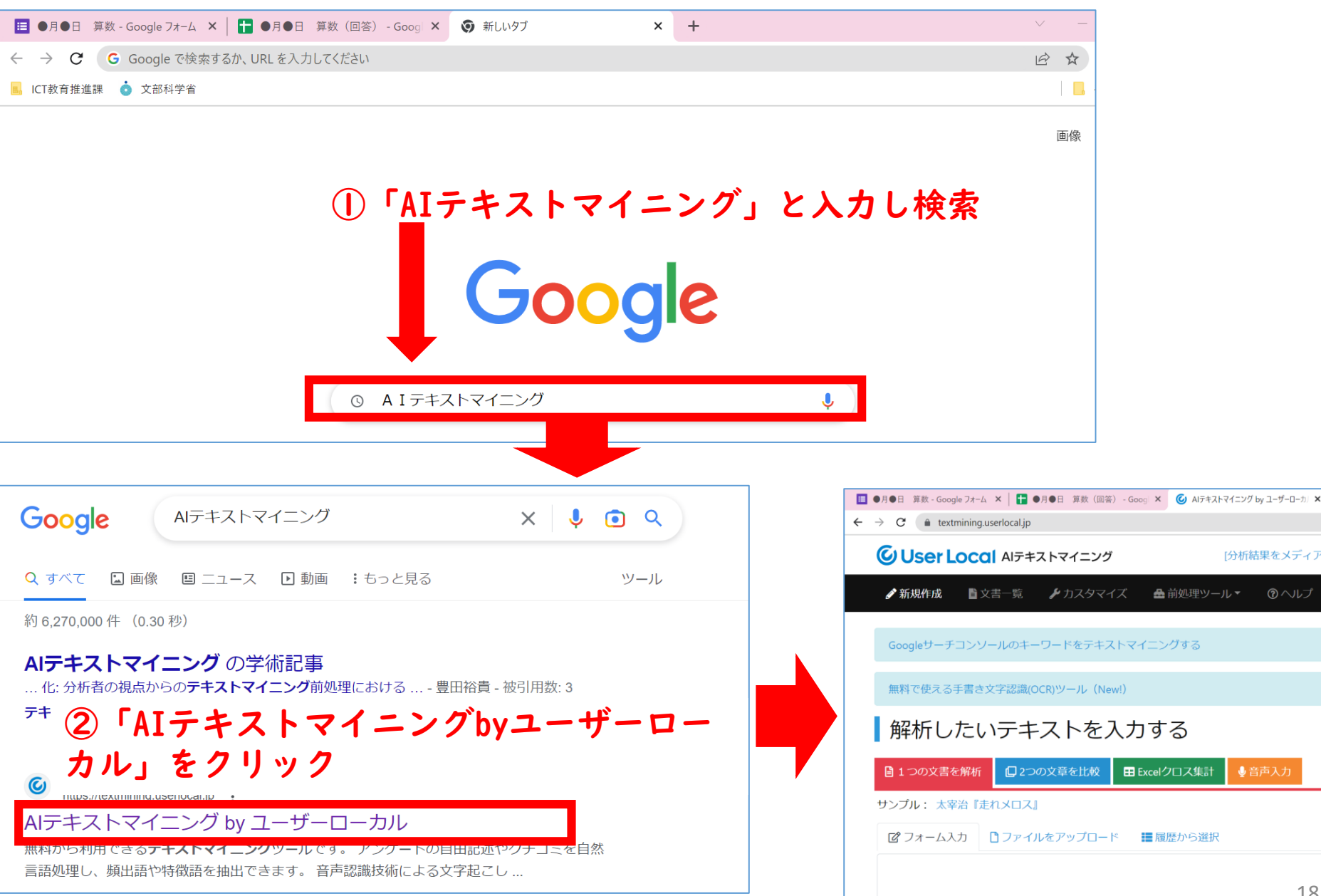

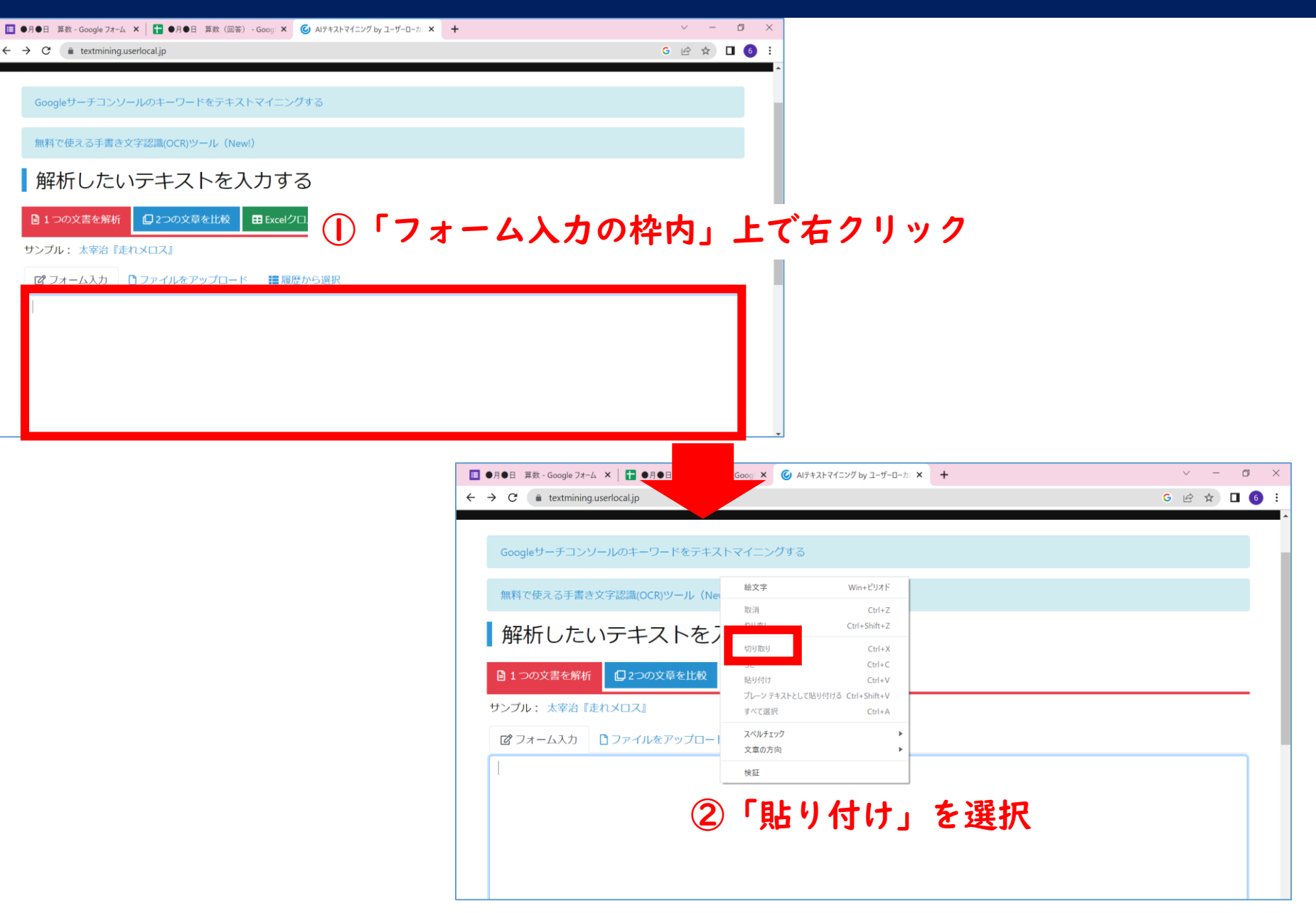

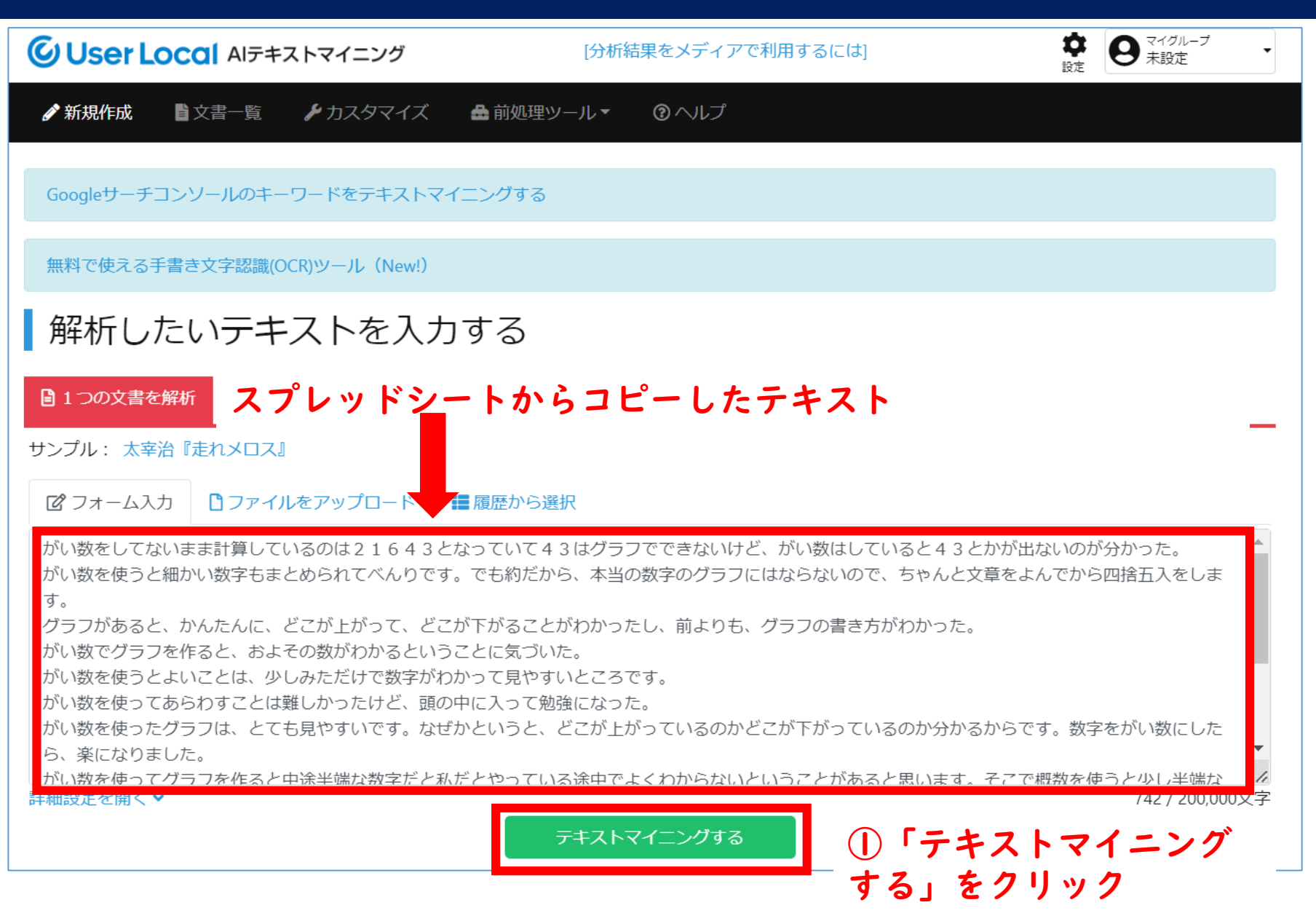

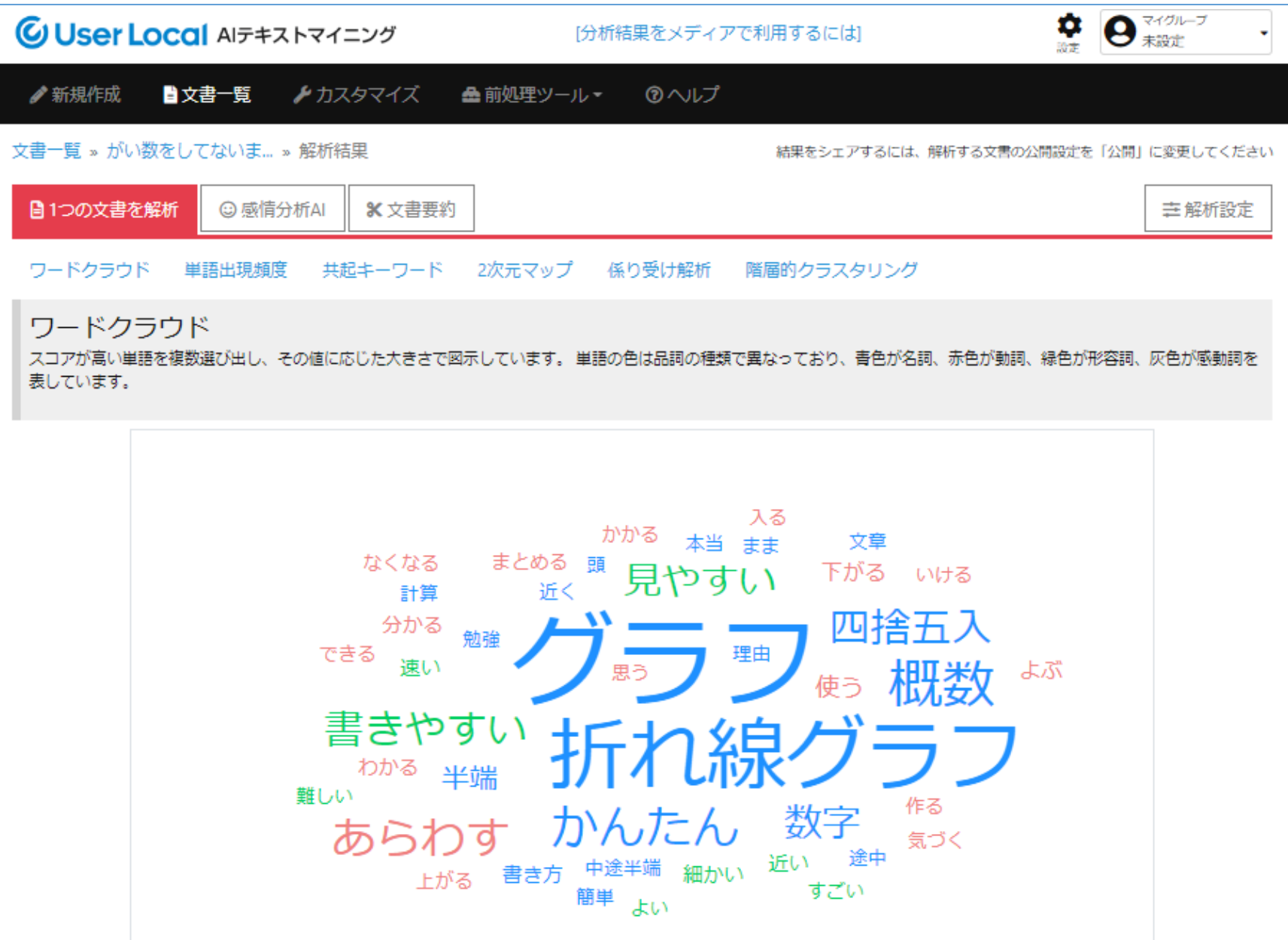

#### 単語出現頻度

文章中に出現する単語の頻出度を表にしています。単語ごとに表示されている「スコア」の大きさは、与えられた文書の中でその単語がどれだけ特徴的であるかを表していま す。通常はその単語の出現回数が多いほどスコアが高くなりますが、「言う」や「思う」など、どの文書にもよく現れる単語についてはスコアが低めになります。 【スコアの目的と算出方法について】

単語の出現頻度をダウンロード▼

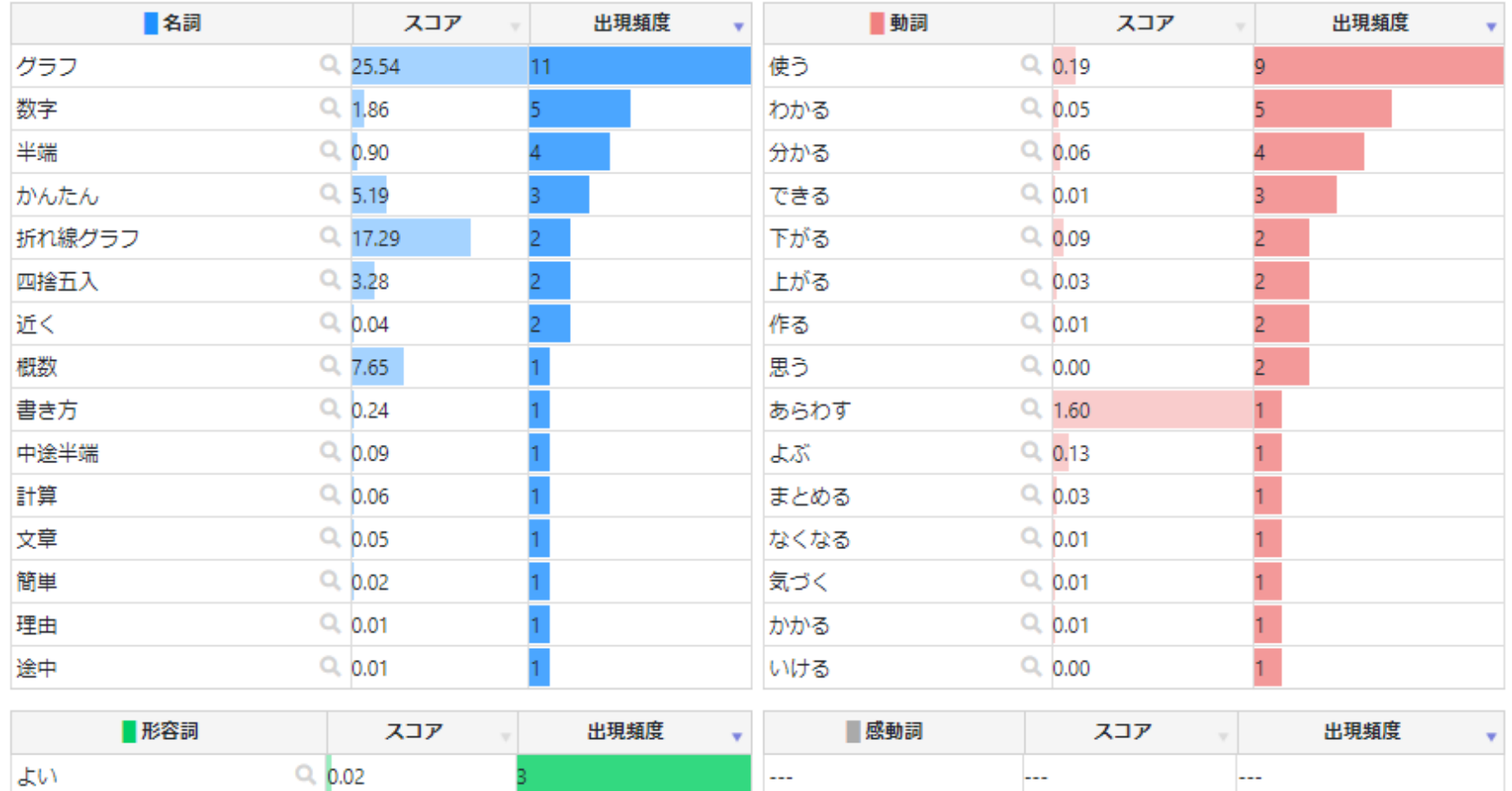

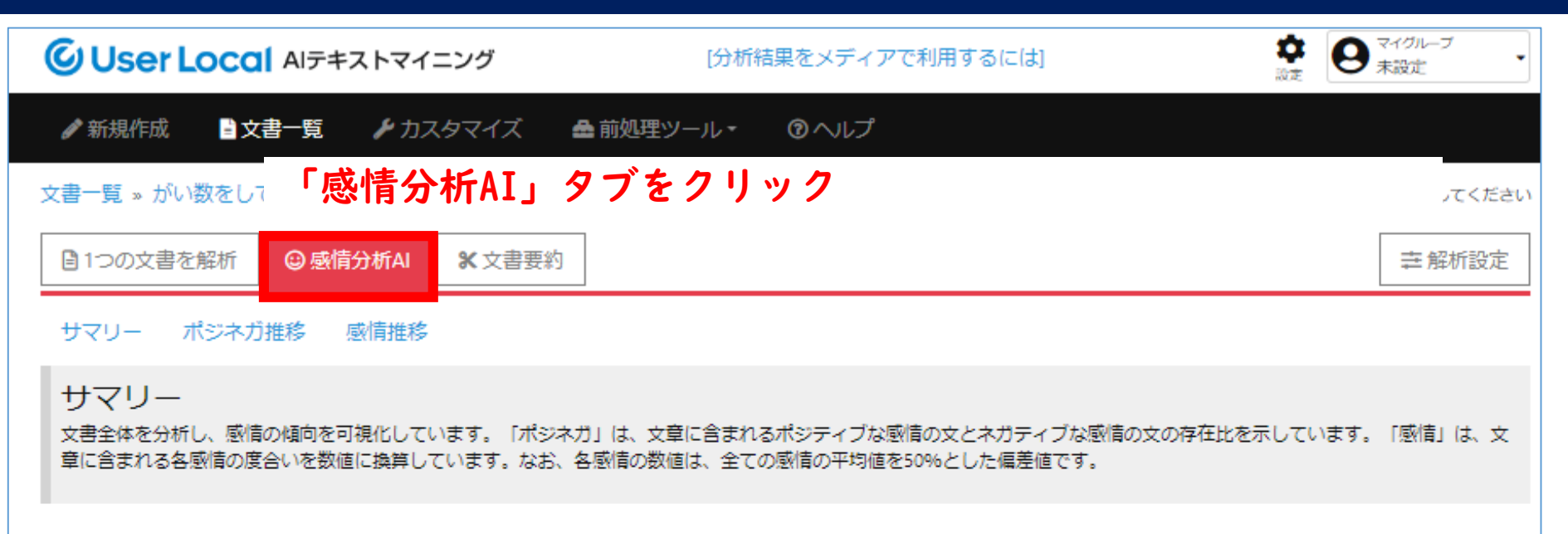

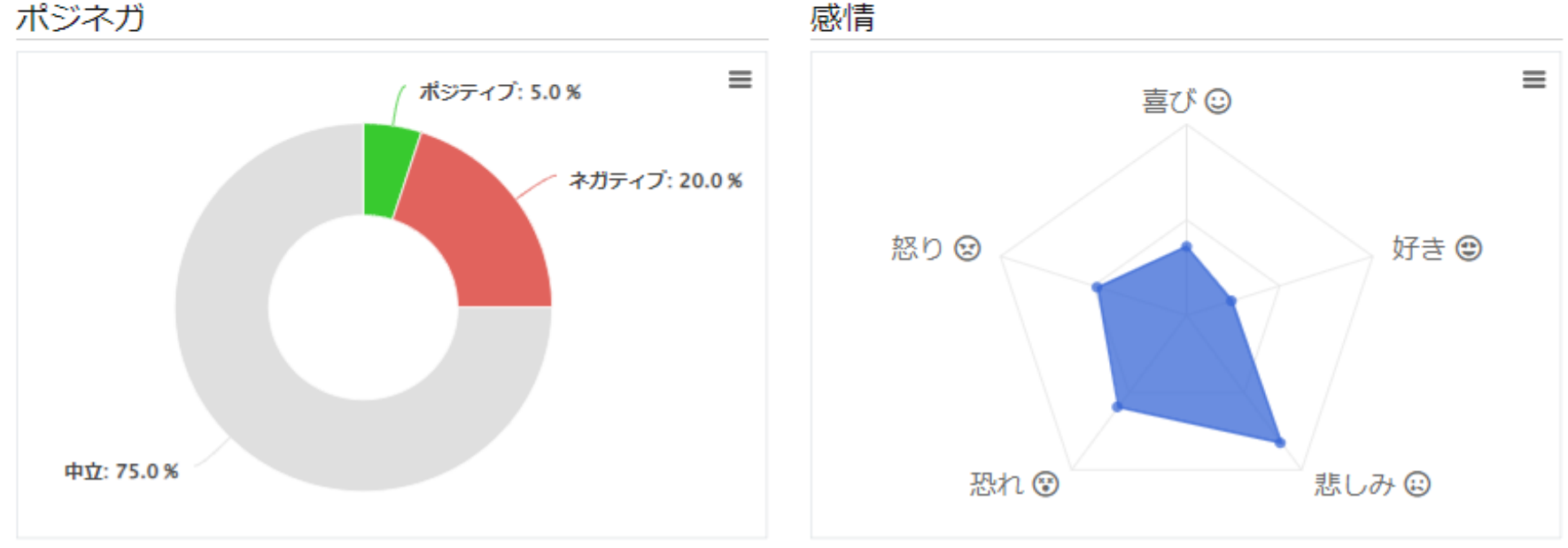

ユーザーローカルAIテキストマイニング https://textmining.userlocal.jp/

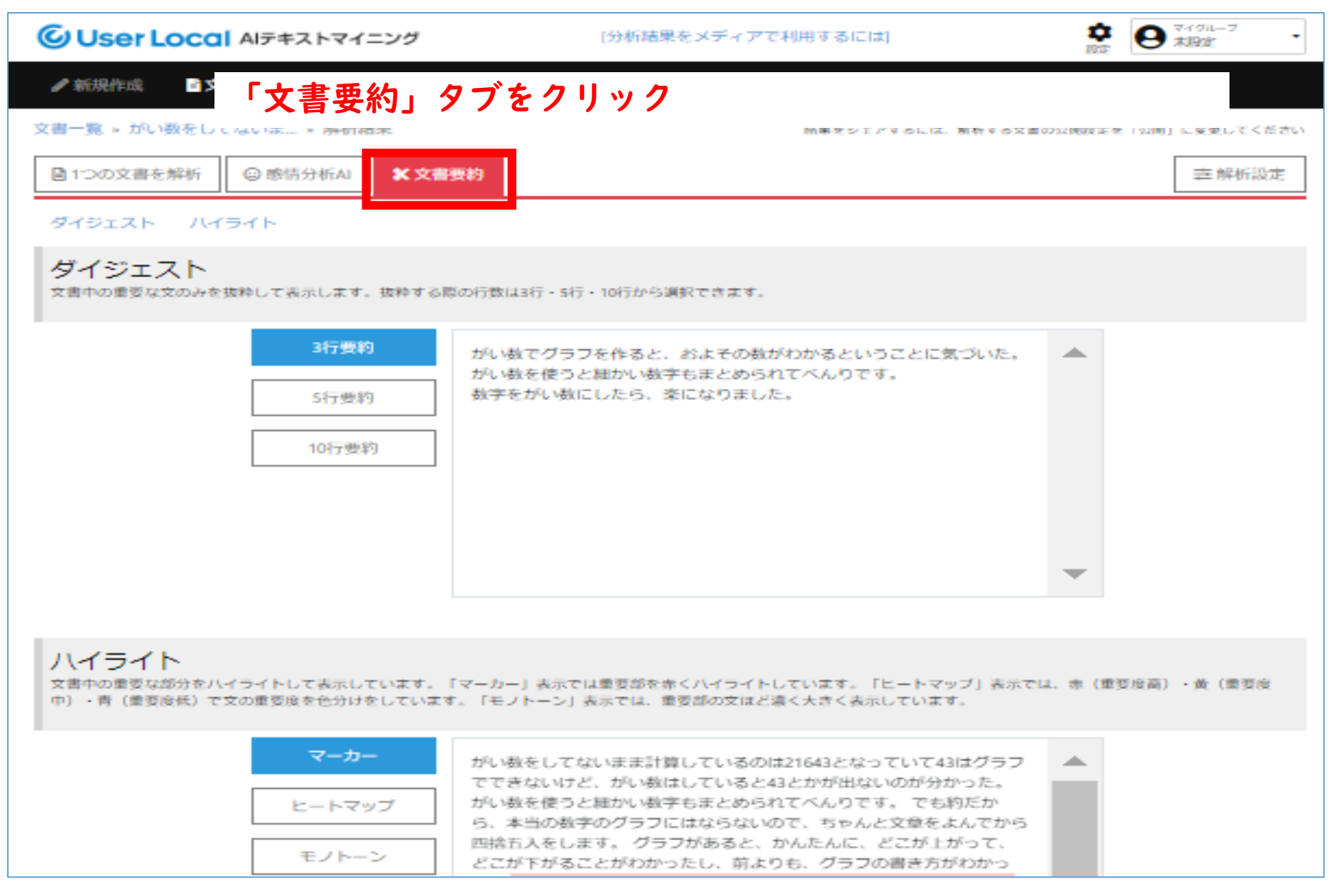

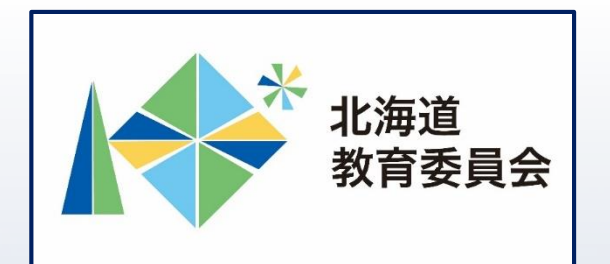

## ICT活用「いつでも研修」プログラム

# Googleフォームでアンケートを作成し、 AIテキストマイニングを使用してみよう

北海道教育庁ICT教育推進局ICT教育推進課